## Nour PDF Guides

You can read the recommendations in the user guide, the technical guide or the installation guide for SMC SMCWEBT-G. You'll find the answers to all your questions on the SMC SMCWEBT-G in the user manual (information, specifications, safety advice, size, accessories, etc.). Detailed instructions for use are in the User's Guide.

## **User manual SMC SMCWEBT-G User guide SMC SMCWEBT-G Operating instructions SMC SMCWEBT-G Instructions for use SMC SMCWEBT-G Instruction manual SMC SMCWEBT-G**

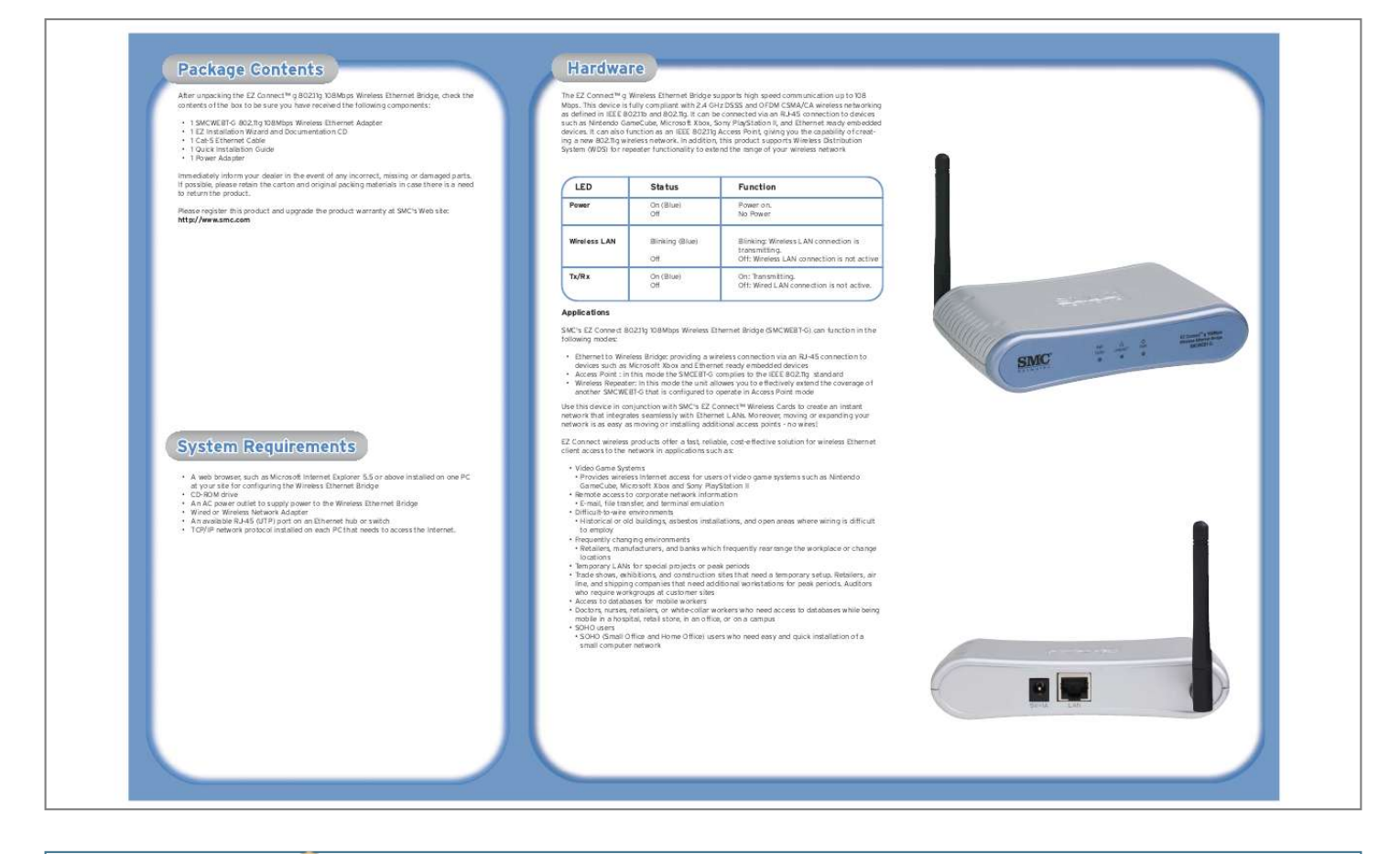

[You're reading an excerpt. Click here to read official SMC](http://yourpdfguides.com/dref/349786) [SMCWEBT-G user guide](http://yourpdfguides.com/dref/349786) <http://yourpdfguides.com/dref/349786>

## *Manual abstract:*

*11g 108Mbps Wireless Ethernet Bridge, check the contents of the box to be sure you have received the following components: · · · · · 1 SMCWEBT-G 802.11g 108Mbps Wireless Ethernet Adapter 1 EZ Installation Wizard and Documentation CD 1 Cat-5 Ethernet Cable 1 Quick Installation Guide 1 Power Adapter The EZ ConnectTM g Wireless Ethernet Bridge supports high speed communication up to 108 Mbps. This device is fully compliant with 2.4 GHz DSSS and OFDM CSMA/CA wireless networking as defined in IEEE 802.11b and 802.11g. It can be connected via an RJ-45 connection to devices such as Nintendo GameCube, Microsoft Xbox, Sony PlayStation II, and Ethernet ready embedded devices. @@@@@@No Power Please register this product and upgrade the product warranty at SMC's Web site: http://www.smc.com EZ ConnectTM 802.*

*11g 108Mbps Wireless to Ethernet Bridge SMCWEBT-G Wireless LAN Blinking (Blue) Off On (Blue) Off Hardware Installation Tx/Rx Configuration Applications Blinking: Wireless LAN connection is transmitting. Off: Wireless LAN connection is not active On: Transmitting. Off: Wired LAN connection is not active. SMCWEBT-G SMC's EZ Connect 802.11g 108Mbps Wireless Ethernet Bridge (SMCWEBT-G) can function in the following modes: · Ethernet to Wireless Bridge: providing a wireless connection via an RJ-45 connection to devices such as Microsoft Xbox and Ethernet ready embedded devices · Access Point : in this mode the SMCEBT-G complies to the IEEE 802.*

*11g standard · Wireless Repeater: In this mode the unit allowes you to effectively extend the coverage of another SMCWEBT-G that is configured to operate in Access Point mode Use this device in conjunction with SMC's EZ ConnectTM Wireless Cards to create an instant network that integrates seamlessly with Ethernet LANs. Moreover, moving or expanding your network is as easy as moving or installing additional access points - no wires! EZ Connect wireless*

*products offer a fast, reliable, cost-effective solution for wireless Ethernet client access to the network in applications such as: EZ ConnectTM 802.11g 108Mbps Wireless to Ethernet Bridge · A web browser, such as Microsoft Internet Explorer 5.5 or above installed on one PC at your site for configuring the Wireless Ethernet Bridge · CD-ROM drive · An AC power outlet to supply power to the Wireless Ethernet Bridge · Wired or Wireless Network Adapter · An available RJ-45 (UTP) port on an Ethernet hub or switch · TCP/IP network protocol installed on each PC that needs to access the Internet. Configuration · Video Game Systems · Provides wireless Internet access for users of video game systems such as Nintendo GameCube, Microsoft Xbox and Sony PlayStation*

*II · Remote access to corporate network information · E-mail, file transfer, and terminal emulation · Difficult-to-wire environments · Historical or old buildings, asbestos installations, and open areas where wiring is difficult to employ · Frequently changing environments · Retailers, manufacturers, and banks which frequently rearrange the workplace or change locations · Temporary LANs for special projects or peak periods · Trade shows, exhibitions, and construction sites that need a temporary setup.*

*Retailers, air line, and shipping companies that need additional workstations for peak periods. Auditors who require workgroups at customer sites · Access to databases for mobile workers · Doctors, nurses, retailers, or white-collar workers who need access to databases while being mobile in a hospital, retail store, in an office, or on a campus · SOHO users · SOHO (Small Office and Home Office) users who need easy and quick installation of a small computer network SMCWEBT-G EZ ConnectTM 802.11g 108Mbps Wireless to Ethernet Bridge Hardware Installation 1. Select the Site - Choose a location for your SMCWEBT-G unit. Usually, the best location is at the center of your wireless coverage area, if possible within line-of-sight of all wireless devices. 2. Place the unit in a position that gives it maximum coverage: Normally, the higher you place the antenna, the better the performance. 3. Position the antennas as desired. For more effective coverage, position the antennas along different axes.*

*For example, try positioning the antennas around 45 to 90 degrees apart. @@@@@@5. @@@@6. @@7. Warning: Use only the power adapter supplied with the SMCWEBT-G. 8. @@@@@@@@@@2. @@Access the Web-Based configuration b. @@@@Please do not use the 192.168. 2.25 address. @@2. @@3. Open up your web browser and enter http://192.*

*168.2.25/ 4. This will redirect you to the web configuration of the SMCWEBT-G. Please enter the administrator password, which is by default: "smcadmin" to access the html pages for further steps.*

*Note: If you have already set your Ethernet adapter for this IP address, you can avoid entering the IP address as URL in your web browser by clicking the Access the Web-based Configuration link. It will automatically start your default browser and load the login page of the SMCWEBT-G 4. Enter the SSID and select the used wireless channel for AP / Repeater mode or only the preferred SSID for Wireless to Ethernet Bridge mode. In the second case the channel will be selected automatically. Click Next. 5. Select the Encryption method and enter the necessary keys in the fields to enable wireless security for your SMCWEBT-G. Click Finish to save and apply settings. 6. The device will reboot and load the new configuration immediately.*

*Run the EZ Configuration Wizard 1. Please make sure, your Ethernet adapter is configured correctly. For further information please refer to the manual or the steps 1 and 2 in the "Access the Web-Based Configuration" section above. 2. Click on the Run EZ Configuration Wizard button 3. Select the operational mode for your SMCWEBT-G device. (Access Point / Repeater / Wireless to Ethernet Bridge) and click Next. From U.S.A.*

*and Canada (24 hours a day, 7 days a week) (800) SMC-4-YOU; Phn: (949) 679-8000; Fax: (949) 679-1481 From Europe : Contact details can be found on www.smc.com INTERNET E-mail addresses: techsupport@smc.com Driver updates: http://www.smc.*

*com/index.cfm?action=tech support drivers downloads If you are looking for further contact information, please visit www.smc.com 38 Tesla Irvine, CA 92618 Phone: (949) 679-8000 Model Number: SMCWEBT-G Information furnished by SMC Networks, Inc. (SMC) is believed to be accurate and reliable. @@@@@@SMC Networks, Inc. 38 Tesla Irvine, CA 92618 Copyright © SMC Networks, Inc., 2003. All rights reserved. SMC is a registered trademark; and Barricade is a trademark of SMC Networks, Inc. Other product and company names are trademarks or registered trademarks of their respective holders. .*

[You're reading an excerpt. Click here to read official SMC](http://yourpdfguides.com/dref/349786)

[SMCWEBT-G user guide](http://yourpdfguides.com/dref/349786)

<http://yourpdfguides.com/dref/349786>